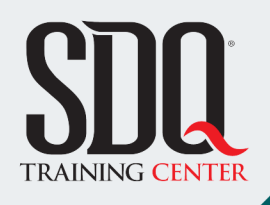

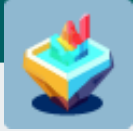

## Creación de Secciones Animadas **Ilustración y Animación**

Transformar las secciones exportadas desde cualquier programa de representación arquitectónica en archivos editables de Photoshop, para luego exportarlas a After Effects y crear ilustraciones impresionantes capaces de transmitir una historia con profundidad e impacto.

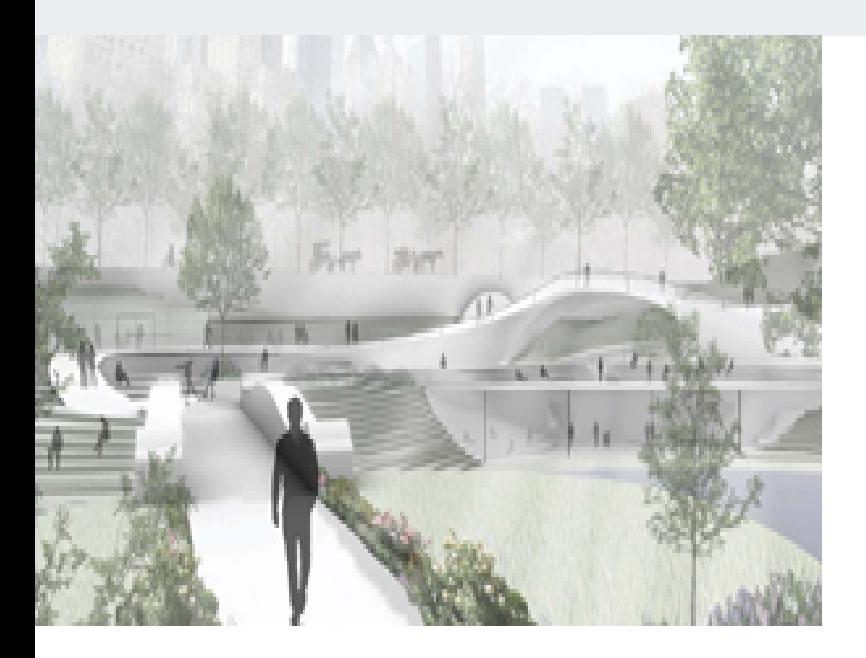

## **Este curso está dirigido para**

Personas afines a la arquitectura que tienen inquietudes sobre la terminación final de imágenes arquitectónicas, diseñadores de interiores, promotores de bienes raíces e ilustradores con inclinación a las artes arquitectónicas.

**¿Qué voy a aprender?**

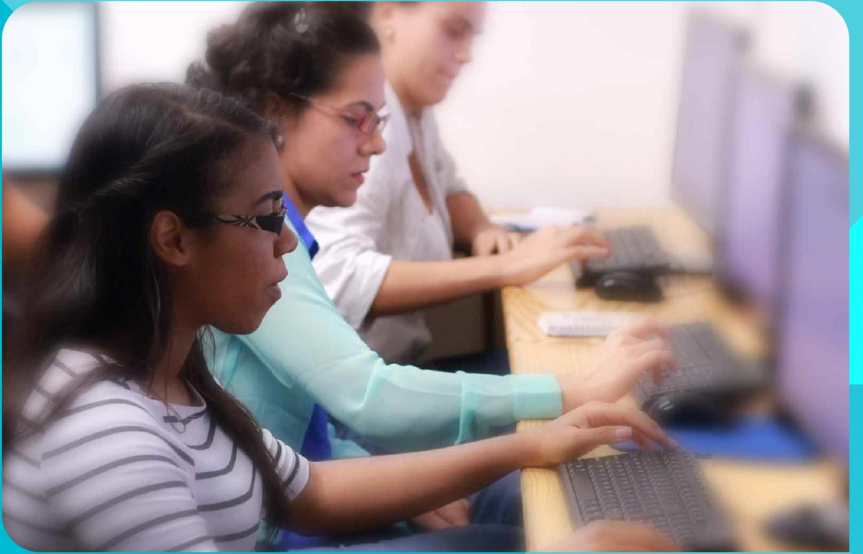

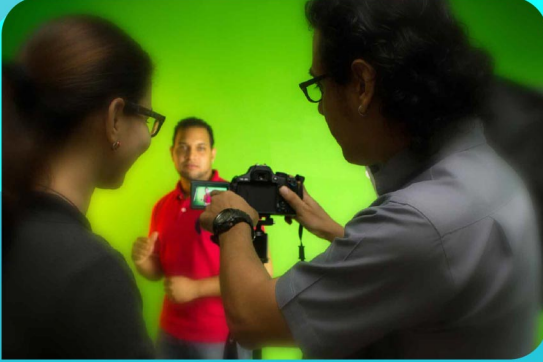

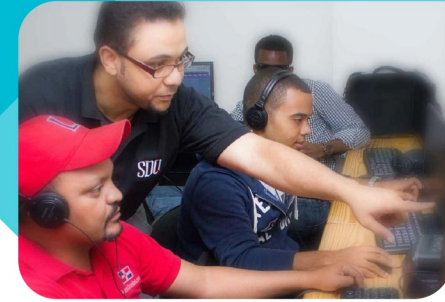

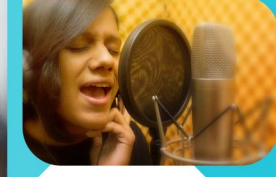

SDQ **TRAINING CENTER** 

"Educación multimedia orientada a soluciones del mundo real"

#### Cursos de multimedia

SDQ Training Center es un centro de capacitación en software de multimedia. Las clases de multimedia abarca la creación de gráficos, animación, video, audio y programación. SDQ ofrece las clases en dos modalidades: como módulos independientes y como diplomados o especialidad.

#### Exámenes de certificación

Aparte de impartir entrenamiento en SDQ Training Center también estamos facultados para impartir exámenes de certificación. Somos también centro de exámenes autorizado por Pearson Vue y Autodesk Authorized Certification Center. Puedes tomar exámenes de certificación de compañías tales como: Adobe, Autodesk, Cisco entre muchas otras.

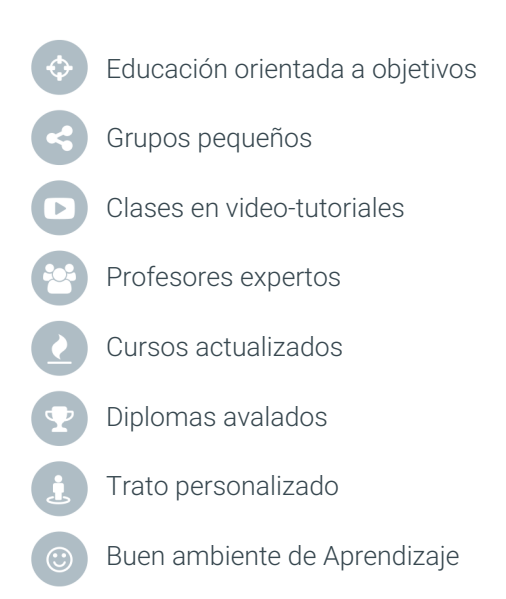

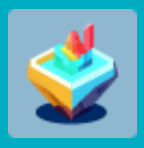

Creación de Secciones Animadas **Ilustración y Animación**

## **CONTENIDO DE LA CLASE**

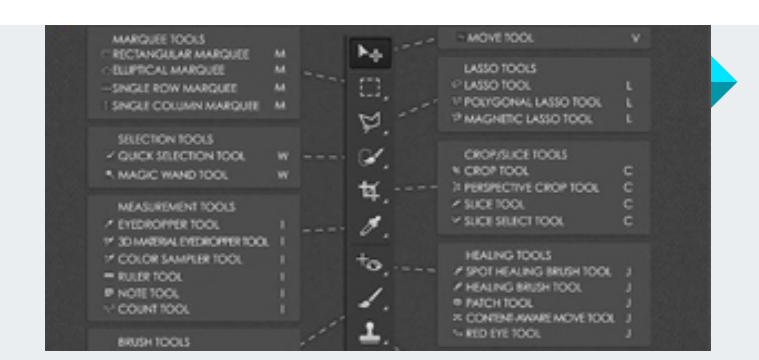

#### **Primeros pasos** Survivor Kit

Aprender de forma puntual las heramientas básicas necesarias para la edición de una representacion arquitectonica (Sección) en photoshop.

#### **Texturizado** Aplicando materiales

En esta parte el estudiante conocerá las herramientas avanzadas utilizadas: efectos de capa creación de texturas y las máscaras para su aplicación.

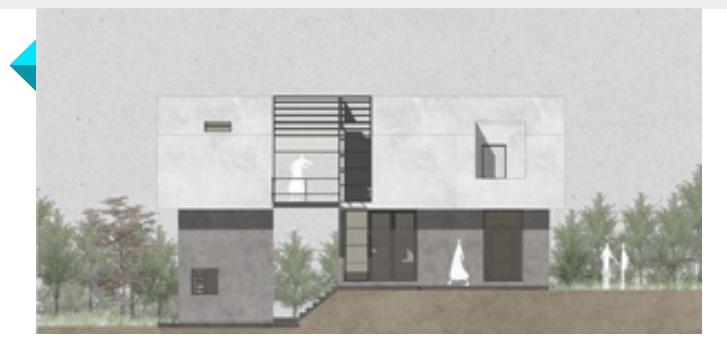

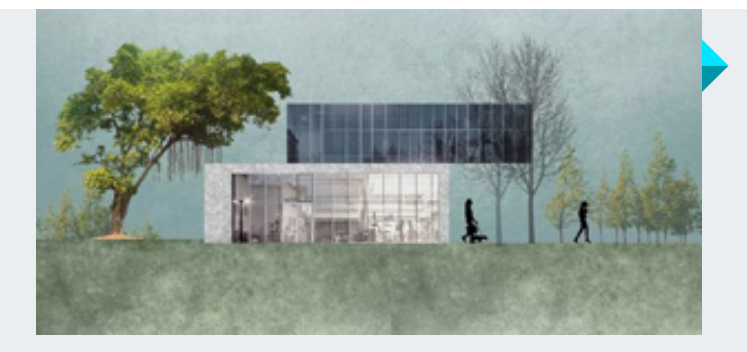

#### **Personalización y acabados** Ambientación de proyecto

En esta parte aprenderás a darle carácter y personalidad a tus secciones mediante la ambientación aplicando fondos, vegetación y escalas.

#### **Exportación** Optimizando recursos

Preparación de archivo de manera adecuada, asegurando que el archivo se pueda importar sin problemas en After Effects y que el proceso de composición y animación se realice sin errores.

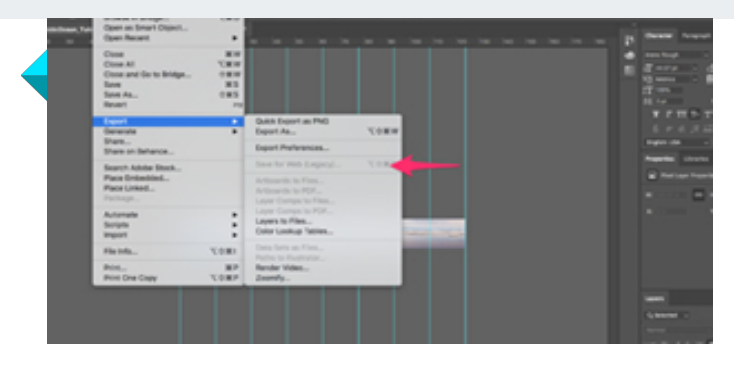

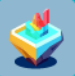

#### **After Effects 101** Introducción a la animación

Para realizar una buena animación en After Effects, es importante conocer las herramientas básicas que ofrece el programa y cómo se utilizan en la animación de nuestras secciones.

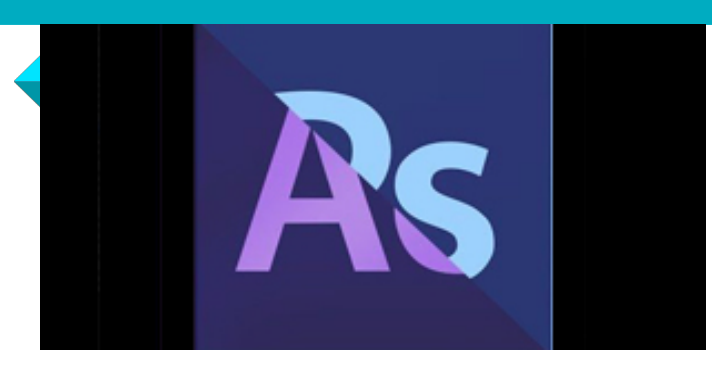

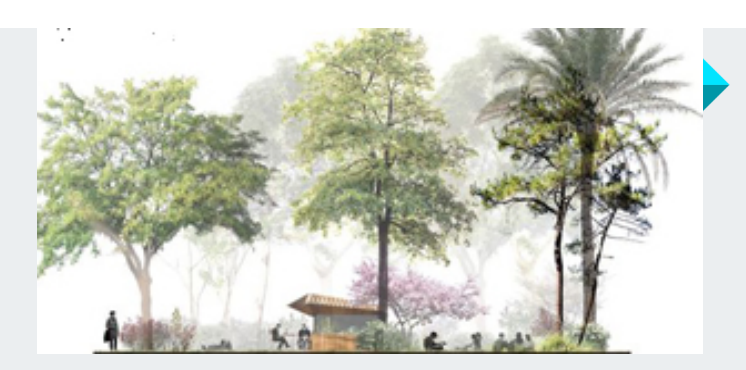

#### **Selección y ajuste de recursos animados** Refinamiento de recursos

Escoger y ajustar los elementos basándonos en la composición y el tema previamente establecidos, haciendo uso de las diferentes fuentes de recursos que tenemos disponibles.

#### **Dar vida a las ideas** Propiedades de animación

Se explorarán las herramientas de transformación del programa y sus características esenciales, como la posición, opacidad y escala, para alcanzar nuestro objetivo final.

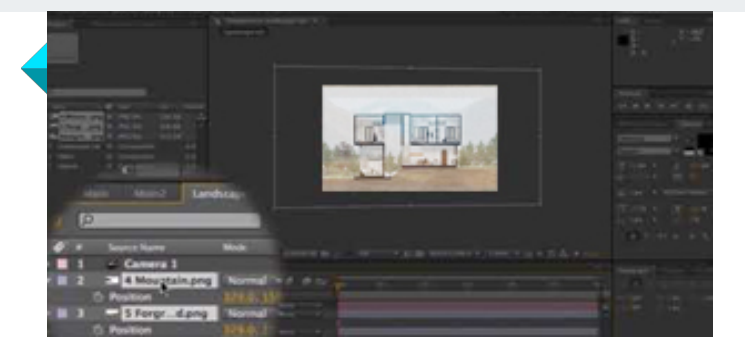

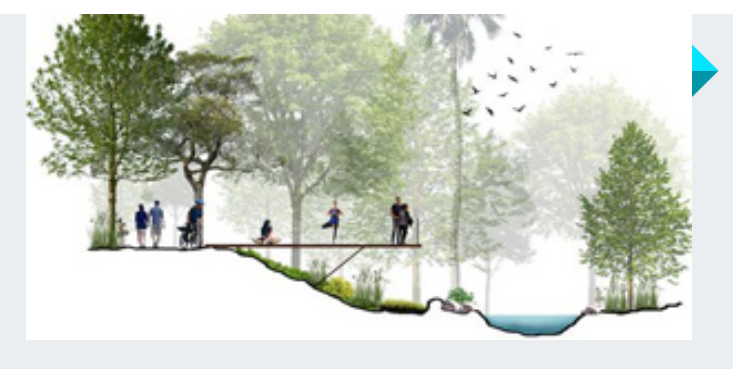

#### **Baking de la animación** Resultado final

Después de crear una animación, exploraremos los diferentes formatos de exportación disponibles, adaptados para su uso en presentaciones de proyectos o plataformas de redes sociales.

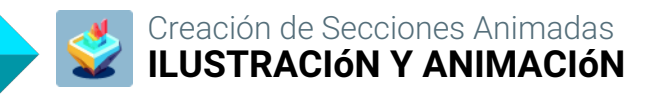

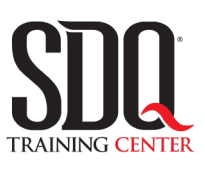

# **MÉTODO DE EVALUACIÓN**

En SDQ evaluamos tanto el conocimiento teorico como las habilidaddes prácticas para asegurarnos que nuestros alumnos cumplan con todos los objetivos de la clase.

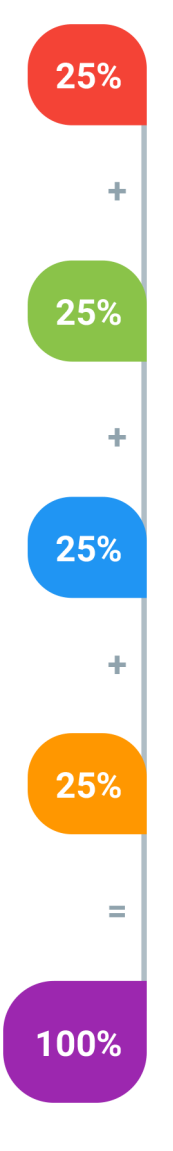

#### **Tareas y prácticas**

Son los puntos acumulados de las prácticas del aula y las asignaciones para la casa que el maestro ponga durante el transcurso de todo el curso.

#### **Examen teorico parcial**

Aproximadamente a mitad del curso se evaluan los conocimintos adquiridos hasta ese momento, mediante un una plataforma de examen digital.

### **Examen teorico final**

El día final del curso se evaluan todos los contenido, mediante la misma plataforma de examen digital del examen parcial.

### **Proyecto final**

Es el proyecto práctico que el alumno debe entregar el último dia de la clase. Los requerimientos de este proyecto se encuentran al final de este documento.

### **Certificado de aprobación**

Con una calificación sobre los 80% el estudiante obtiene un certificado avalado internacionalmente.

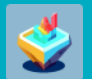